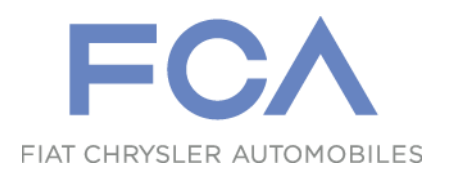

# **eSupplierConnect QuickStart guide**

### How to Register as a New User

February 21, 2016

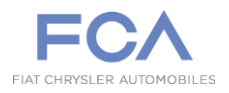

eSupplierConnect is the worldwide portal for Fiat Chrysler Automobiles supplier partners

- **eSupplierConnect browser compatibility**:
	- Internet Explorer (IE)
		- Version 7
		- Version 8
		- Version 9 (Compatibility Mode)
		- Version 10
		- Firefox
			- Latest versions supported
		- Chrome
			- Latest versions supported
		- Safari on Mac OS
			- Safari 5.0 on Mac OS 10.5/6
			- Safari 5.0 on Mac OS 10.6/7
			- Safari 5.0 on Mac OS 10.8

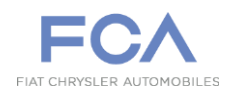

To create a New User on eSupplierConnect you have 2 options:

1. You may **ask to one of the eSupplierConnect Administrators of your organization** to create your personal user ID

or

2. You may proceed to **request it by your own** (see next pages)

### **Access to eSupplierConnect**

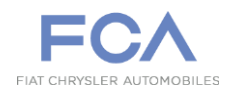

Paste the URL into your browser: https://www.esupplierconnect.com

> **eSUPPLIER** FC. C O N N E C T FIAT CHRYSLER ALITOMORILE **Welcome to** eSupplierConnect Providing enhanced features to improve performance, collaboration and communication between Fiat  $\left( \cdot \right)$ Chrysler Automobiles and supplier partners.  $65 - 6$ 0000000

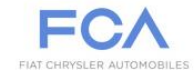

Fiat S.p.A. has become Fiat Chrysler Automobiles N.V. and has listed its stock on the New York Stock Exchange and Mercato Telematico Azionario in Milan. This occasion further cements our presence as the seventh largest global automaker moving forward as a single group with a united team of I eaders and a common set of goals and ambitions. Changes have been made to eSupplierConnect to reflect the new FCA brand.<br>Please see the Global Home page within eSupplierConnect for additional details.

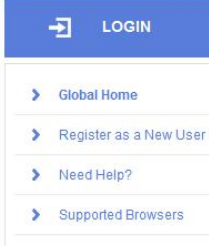

#### **CORPORATE NEWS**

Approval of cross-border merger to create Fiat Chrysler Automobiles N.V. (FCA)

**LEARN MORE** 

Fiat S.p.A. Board of Directors' Meeting: second quarter 2014 results

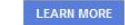

#### IN THE SPOTLIGHT

The Environment: Responsibility as a vocation

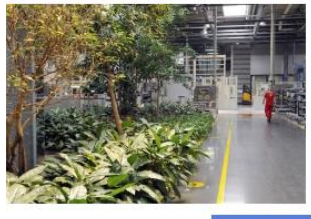

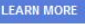

Click on "Register as a New User" link

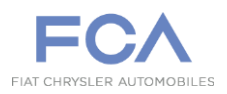

Insert Company information and click on Next Step

**Step 1/5**

### Information about your company

go on

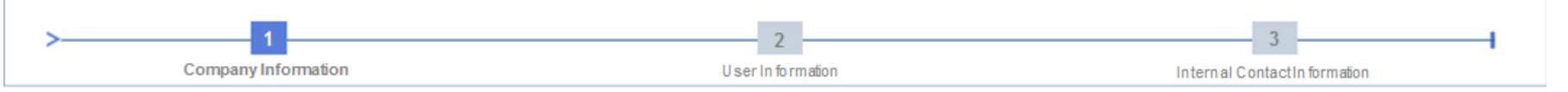

#### Welcome to the eSupplierConnect self-guided registration procedure!

If you are not the first person from your organization to use eSupplierConnect, you can request assistance from one of the Supplier Security Administrators from your company.

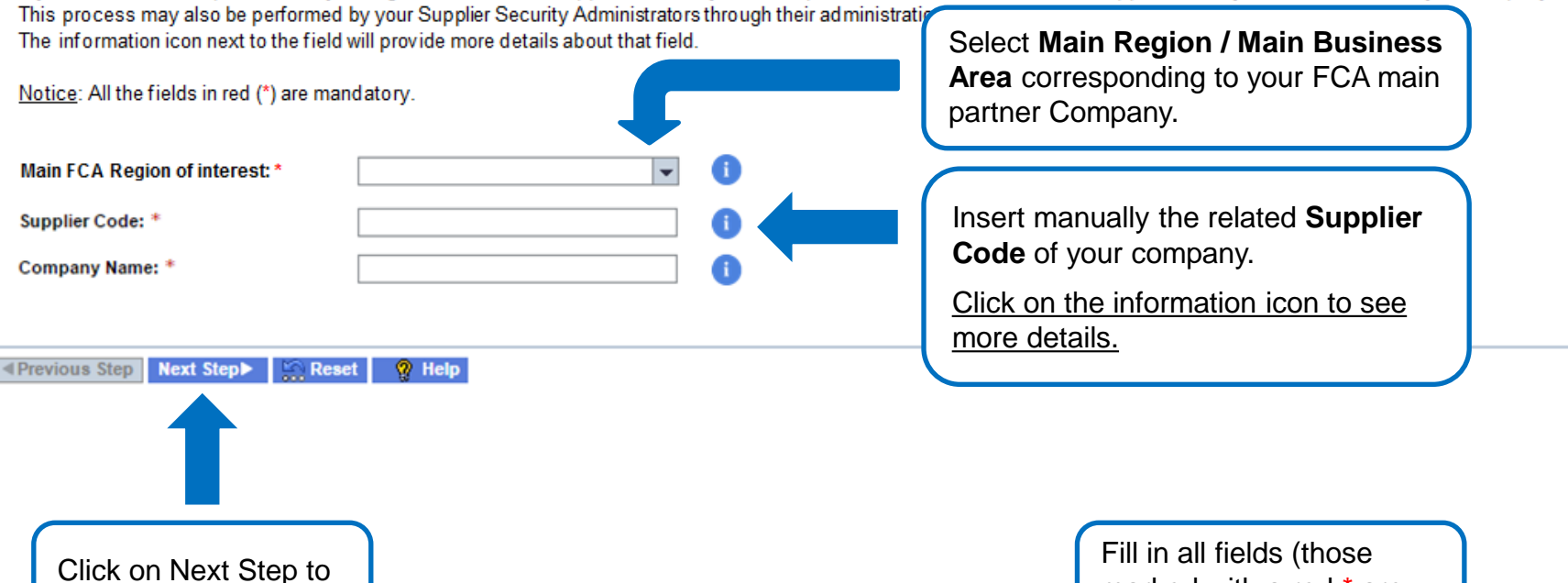

5

marked with a red \* are

mandatory)

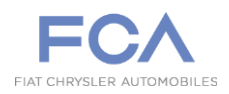

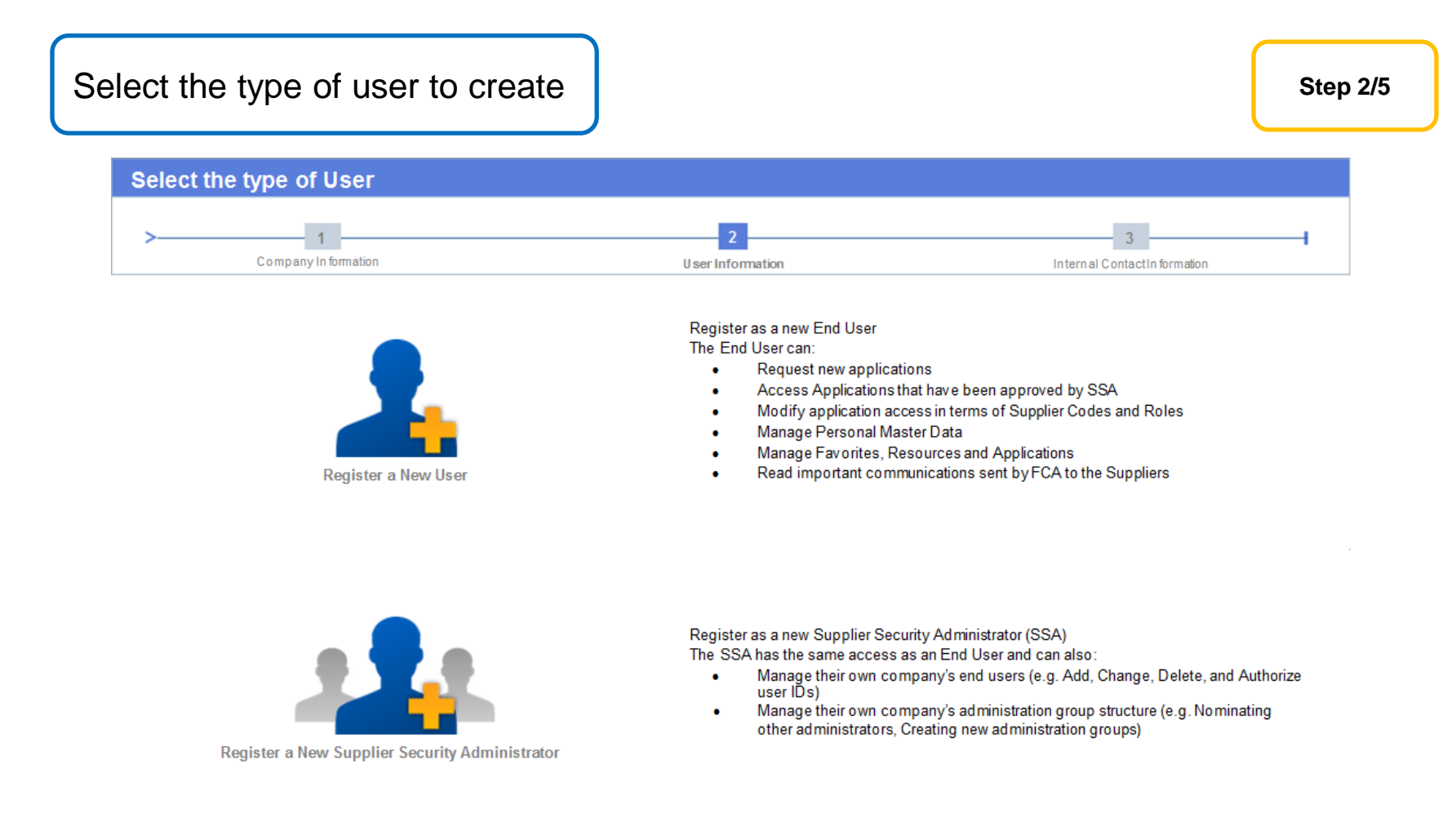

*Notice: If you are the first user of your organization to be registered on eSupplierConnect you will be asked further information to create the first Administration Group (Root AG). In this case you will also automatically profiled as Root Supplier Security Administrator.*

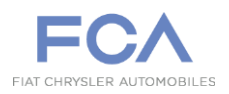

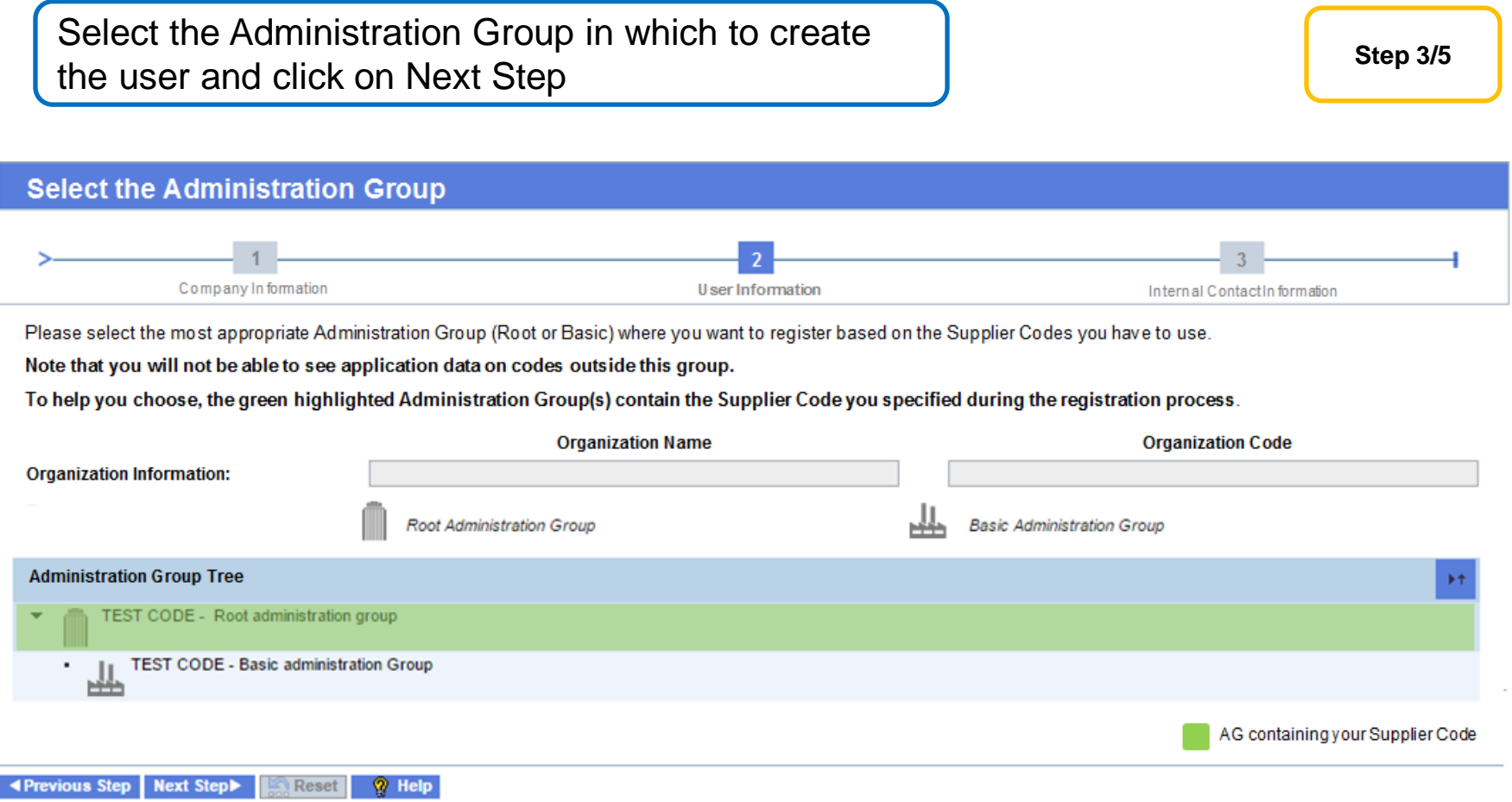

*Notice: To help you choose, the green highlighted Administration Group(s) contain the Supplier Code you specified during the registration process. This step does not occur if you are the first user of your organization to be registered on eSupplierConnect.*

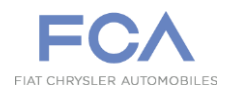

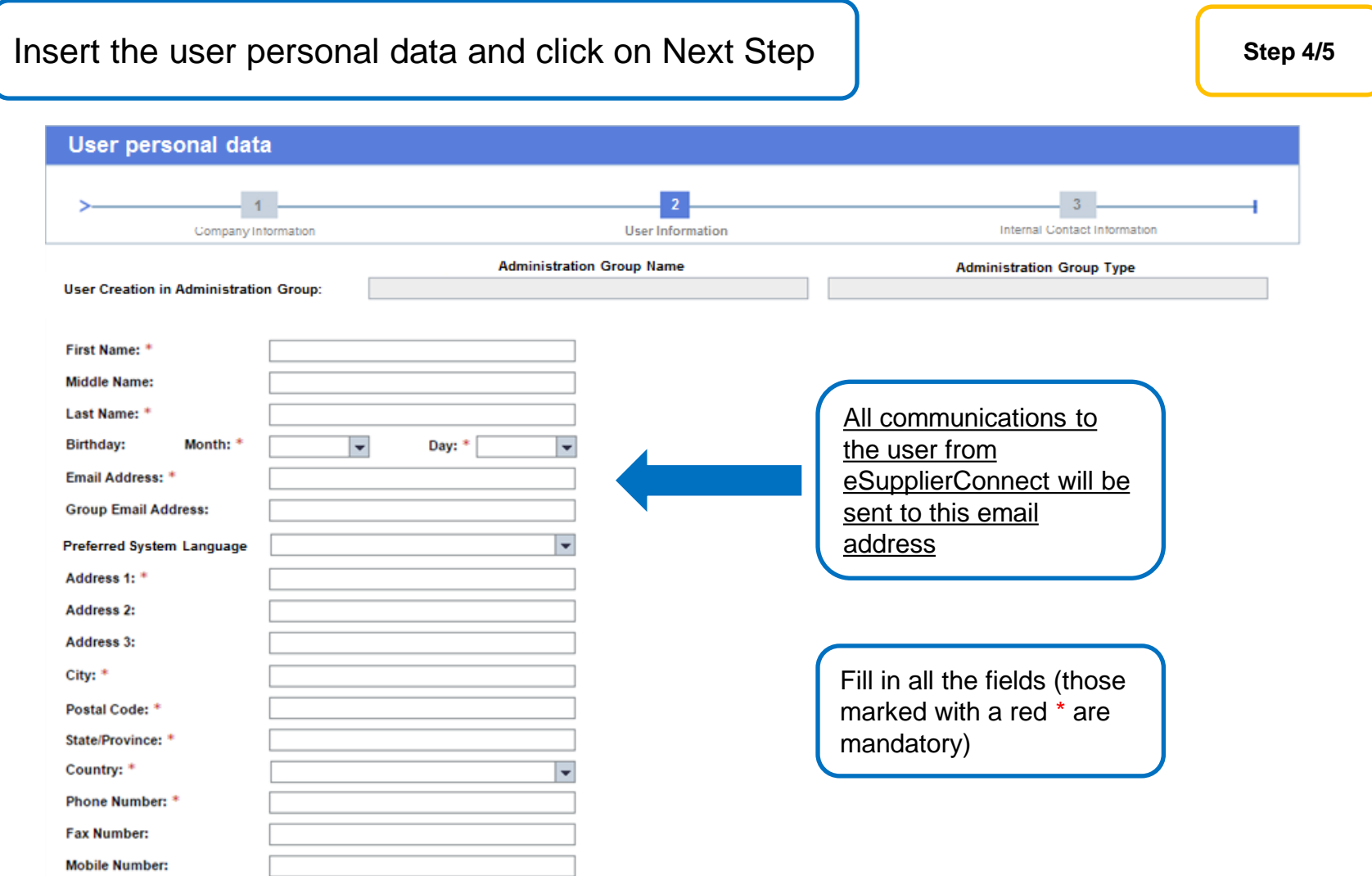

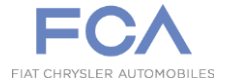

Insert contact information and click on Submit

**Step 5/5**

### Internal contact information of your Organization

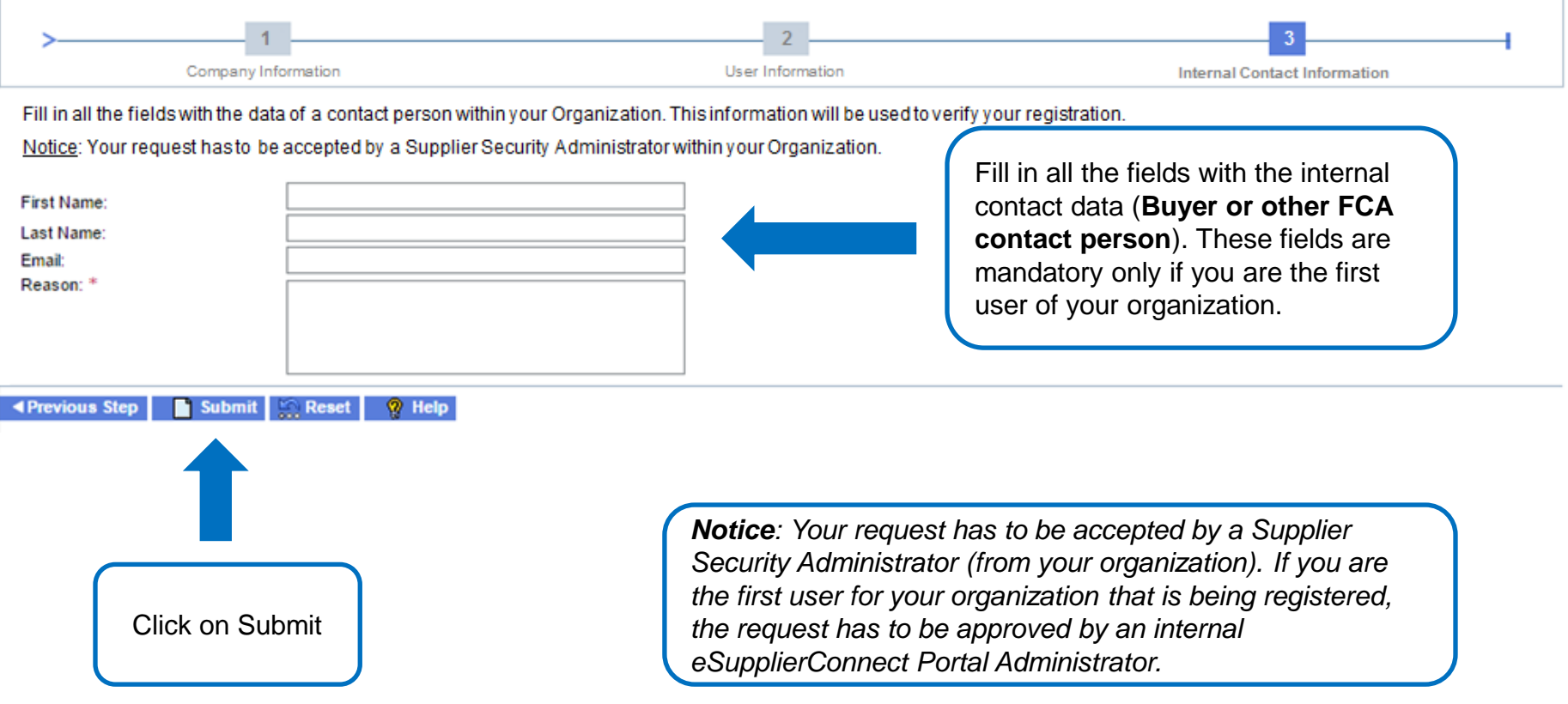